# **Sisukord**

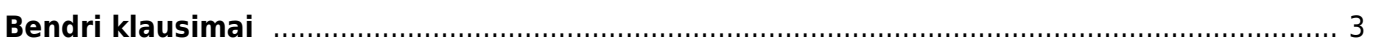

<span id="page-2-0"></span>**Bendri klausimai**

# **1. Kur galima atnaujinti pasikeitusius įmonės rekvizitus?**

Pakoreguoti įmonės duomenis galite Bendruose nustatymuose. Daugiau informacijos rasite [čia.](http://wiki.directo.ee/lt/settings#bendri_nustatymai)

# **2. Kaip galima pakoreguoti einamųjų metų numeraciją?**

Kiekvienais metais būtina atnaujinti pasikeitusią numeraciją arba pratęsti esamą. Numeracija gali būti atnaujinama šiose Directo sistemos vietose:

- Dokumentų numeracija. Daugiau informacijos rasite [čia](https://wiki.directo.ee/lt/settings#dokumentu_numeracijos)
- Finansinių dokumentų numeracija. Daugiau informacijos rasite [čia](https://wiki.directo.ee/lt/settings#finansiniu_dokumentu_numeracijos)
- Vartotojo kortelėje pasirenkama nauja numeracija. Daugiau informacijos rasite [čia](https://wiki.directo.ee/lt/settings#vartotojo_sukurimas)

### **3. Norime perkelti pirkėjo/tiekėjo informaciją ant kitos kortelės, kaip tai atlikti?**

Sudubliavus korteles, ar norint perkelti vienos pirkėjo/tiekėjo kortelės informaciją ant kitos, tai nesudėtingai galite atlikti paspaudus mygtuką **Naikinti** ir nurodžius kortelės ant kurios norima perkelti informaciją kodą. Daugiau informacijos rasite [čia.](https://wiki.directo.ee/lt/yld_klient#pirkejo_korteles_kodo_keitimas)

### **4. Kaip galima panaikinti ir suarchyvuoti prisegtukus?**

Kuomet keliant prisegtukus yra gaunamas klaidos pranešimas dėl nepakankamos talpos yra būtina susiarchyvuoti dokumentus ir atlaisvinti vietos. Kaip tai atlikti daugiau informacijos rasite [čia.](https://wiki.directo.ee/lt/yld_aru_manused#prisegtuku_archyvavimas_ir_suarchyvuotu_prisegtuku_naikinimas)

#### **5. Kodėl bandant išsiųsti sąskaitą gaunu klaidos pranešimą? Kaip padaryti, kad gaunami laiškai iš Directo programos nekeliautų į SPAM?**

Susidūrus su situacija, kuomet negalite išsiųsti sąskaitų iš sistemos ir gaunate štai tokį klaidos pranešimą:

ERR: 334 VXNIcm5hbWU6 SMTP authentication failed after sending password. 535 5.7.139 Authentication unsuccessful, the user credentials were incorrect [HE1PR08CA0049.eurprd08.prod.outlook.com] 334 UGFzc3dvcmQ6

Svarbu pasitikrinti SMTP nustatymus, daugiau informacijos rasite [čia.](https://wiki.directo.ee/lt/smtp) Taip pat jeigu iš Directo sistemos gaunami laiškai patenka į SPAM, būtina susikonfigūruoti pašto serverį, daugiau informacijos rasite [čia.](https://wiki.directo.ee/lt/spf)

From: <https://wiki.directo.ee/> - **Directo Help**

Permanent link: **<https://wiki.directo.ee/lt/bendrasm>**

Last update: **2023/03/15 10:16**

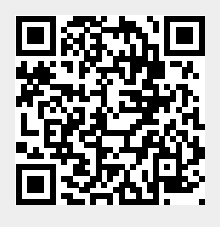